# **Google Analytics Relay Documentation** *Release 0.2.0*

**Praekelt Foundation**

October 20, 2015

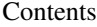

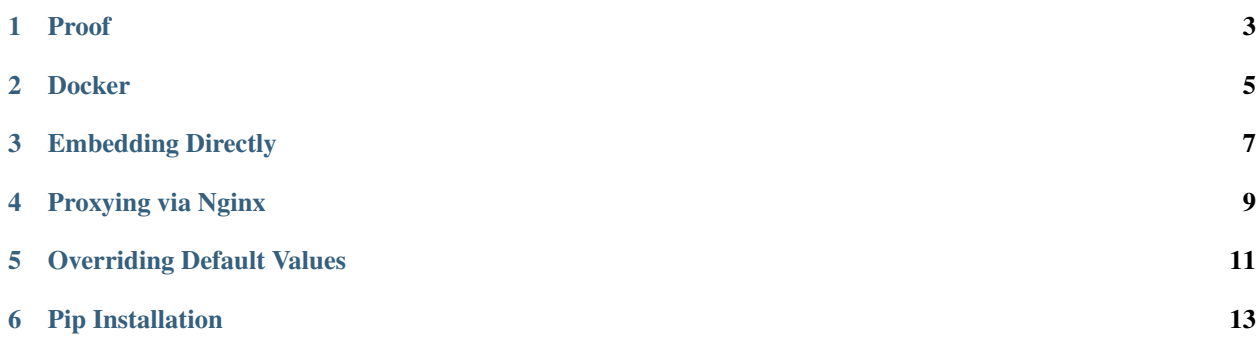

Capture pageviews in a somewhat offline capacity. Store them temporarily and relay them as batches to an upstream server (when connectivity is available). The upstream server then registers these page views with Google Analytics.

This works using a embedding a 1x1 pixel GIF image:

```
+-------------+
| Wifi Phone |
| / Client |
+-------------+
  |
 Local HTTP request
  |
  \sqrt{}+-------------+
| Application |
+-------------+
  || || || ||
 timestamped pageview
   |
   \setminus+--------+ +--------------+
| Relay | -> Batches relayed -> | Registration |
| Server | over terrible | Server |
+--------+ Internets +--------------+
                                     |
                                    Back dated Google Analytics
                                    page view registration
                                      \blacksquare\searrow /
                                    +-----------+
                                   | Google |
                                   | Analytics |
                                   +-----------+
```
Note: Events are submitted to Google Analytics with a queue time parameter set. Google Analytics gives no guarantees about events that are submitted with a queue time of more than 4 hours ago.

<span id="page-6-0"></span>**CHAPTER 1**

**Proof**

**Docker**

<span id="page-8-0"></span>\$ docker run -it sdehaan/garelay [ tracker | server ]

### **Embedding Directly**

<span id="page-10-0"></span><img src="http://garelay/tracker-<GA-TRACKING-CODE>.gif?dp=/mycurrent/page.html">

GARelay will automatically include the following parameters:

uip The registered REMOTE\_ADDR

dr The HTTP Referer

ul The Accept Language

Any of the [Google Analytics tracking parameters](https://developers.google.com/analytics/devguides/collection/protocol/v1/parameters) can be passed along to the GIF. If you use Javascript to generate the <img/> tag then you can also include dynamic values such as device screen size.

#### **Proxying via Nginx**

<span id="page-12-0"></span><img src="tracker-<GA-TRACKING-CODE>.gif">

Setting up Nginx to proxy anything matching  $\text{trace}(-?P \text{stracking_id} > [A-Za-z0-9\}-]+)\ .$ qif will result in the automatic inclusion of the Document Path parameter since the image is loaded relative to the current path:

If you URL is http://www.example.com/mypage/hello/ and you embed the img tag there it will result in a dp (document path) value of mypage/hello/ since the pixel is retrieved from the URL:

http://garelay/mypage/hello/tracker-<GA-TRACKING-CODE>.gif

Which sets the dp parameter.

## **Overriding Default Values**

<span id="page-14-0"></span>Any of the values specified as extra querystring parameters will override the defaults.

#### **Pip Installation**

<span id="page-16-0"></span>\$ virtualenv ve \$ source ve/bin/activate (ve)\$ pip install garelay

Run the Django registration server:

(ve) \$ django-admin runserver --settings=garelay.server.settings

Run the Google Analytics tracker server:

(ve)\$ django-admin runserver --settings=garelay.tracker.production

If you don't want to have to rely on Celery running you can schedule the tasks to be run via cron as well from the command line.

To relay the pageview events from the relay server to the registration server:

```
(ve)$ GARELAY_SERVER=http://www.example.com/ django-admin \
 --settings=garelay.tracker.settings \
 relay_events
```
To register the relayed pageview events at Google Analytics:

```
(ve) $ django-admin \
 --settings=garelay.server.settings \
 register_events
```